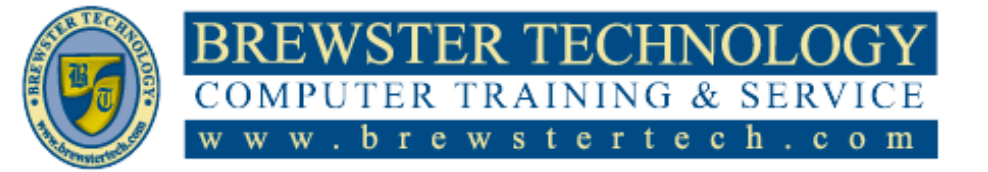

## 16 MOUNT EBO ROAD SOUTH, SUITE 18  $\bullet$  BREWSTER  $\bullet$  NEW YORK  $\bullet$  10509 P h o n e - ( 8 4 5) 2 7 9 - 9 4 0 0 • F a x - ( 8 4 5) 2 7 9 - 9 4 1 3

## **What's in InDesign Level 1:**

Adobe InDesign Software speaks the language of professional designers, delivering unparalleled creative freedom, productivity, and precision for designing superb pages. It works seamlessly with Adobe Photoshop and Adobe Illustrator, providing a single integrated design environment that doesn't interrupt your creative process. InDesign even opens QuarkXPress and Adobe PageMaker files, so you can bring your work with you as you enter a new world of design possibilities.

## **Target Audience:**

Individuals looking to gain experience and knowledge in Adobe InDesign

**Prerequisites:**

Basic computer skills

# **Duration:**

14 hours

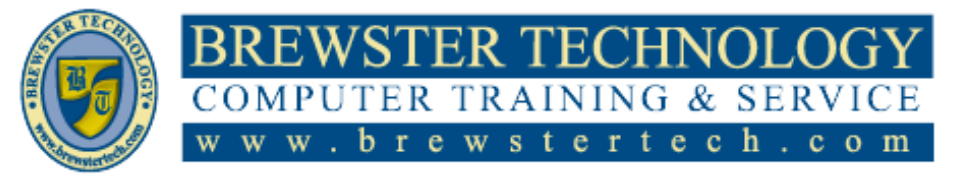

16 MOUNT EBO ROAD SOUTH, SUITE 18  $\bullet$  BREWSTER, NEW YORK 10509 Phone –  $(845)$  279-9400 | Fax –  $(845)$  279-9413

## **Topics Covered in InDesign Level 1:**

#### **Introducing the Workspace**

- Looking at the workspace
- Working with panels
- Customizing the workspace
- Changing the magnification of a document
- Navigating through a document
- Using context menus
- Using panel menus
- Modifying interface preferences

## **Getting to Know InDesign**

- Viewing guides
- Adding text
- Working with styles
- Working with graphics
- Working with objects
- Working with object styles
- Preflighting as you work
- Viewing the document in Presentation mode

#### **Setting Up a Document and Working with Pages**

- Creating a new document
- Creating and saving custom document settings
- Creating a new document from a preset
- Working with master pages
- Applying master pages to document pages
- Adding new document pages
- Rearranging and deleting document pages
- Changing the size of pages within one InDesign document
- Adding sections to change page numbering
- Overriding master page items and placing text and graphics
- Printing to the edge of the paper: Using the bleed guides
- Viewing the completed spread

### **Working with Objects**

- Introducing layers
- Working with layers
- Creating and modifying text frames
- Creating and modifying graphics frames
- Adding metadata captions to graphics frames
- Wrapping text around a graphic
- Transforming the shape of frames
- Transforming and aligning objects
- Selecting and modifying grouped objects
- Flowing type along a path
- Drawing lines and modifying arrowheads

## **Working with Color**

- Managing color Defining printing
- requirements
- Creating colors
- Applying colors
- Working with tint swatches
- Working with gradients
- Working with color groups

## **Flowing Text**

- Flowing text into an existing frame
- Flowing text manually
- Creating text frames while flowing text
- Creating threaded frames automatically
- Flowing text automatically
- Using Find/Change to delete extra paragraph returns
- Applying paragraph styles to text
- Adjusting columns
- Using the baseline grid to align text
- Adding a jump line page number

## **Editing Text**

- Entering and importing text
- Finding and changing text and formatting
- Checking spelling
- Editing text by dragging and dropping
- Using the Story Editor
- Tracking changes

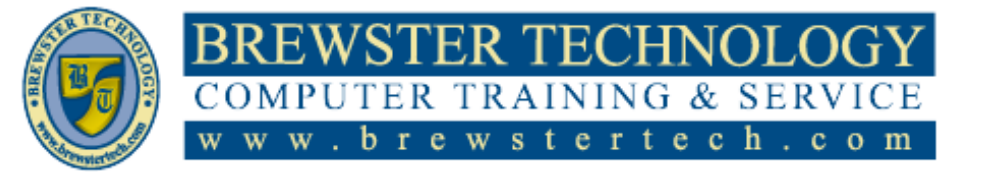

## 16 MOUNT EBO ROAD SOUTH, SUITE 18  $\bullet$  BREWSTER, NEW YORK 10509 P h o n e – ( 8 4 5 ) 2 7 9 - 9 4 0 0 | F a x – ( 8 4 5 ) 2 7 9 - 9413

## **Topics Covered in InDesign Level 2:**

Adobe InDesign Software speaks the language of professional designers, delivering unparalleled creative freedom, productivity, and precision for designing superb pages. It works seamlessly with Adobe Photoshop and Adobe Illustrator, providing a single integrated design environment that doesn't interrupt your creative process. InDesign even opens QuarkXPress and Adobe PageMaker files, so you can bring your work with you as you enter a new world of design possibilities.

**Target Audience**

Individuals looking to gain experience and knowledge in Adobe InDesign

Adobe InDesign Level 1 **Prerequisites:**

## **Duration**

14 hours

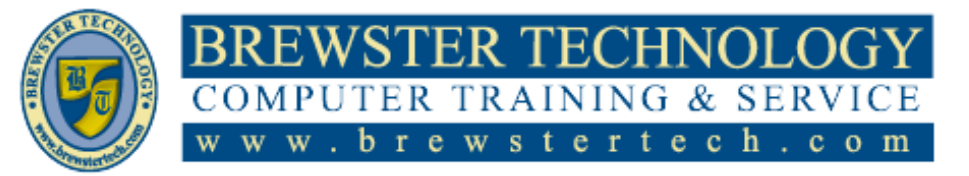

16 MOUNT EBO ROAD SOUTH, SUITE 18  $\bullet$  BREWSTER, NEW YORK 10509 P h o n e – ( 8 4 5 ) 2 7 9 - 9 4 0 0 | F a x – ( 8 4 5 ) 2 7 9 - 9413

## **Topics Covered in InDesign Level 2:**

## **Working with Typography**

- Adjusting vertical spacing
- Working with fonts, type styles, and glyphs
- Working with columns
- Changing paragraph alignment
- Creating a drop cap
- Adjusting letter and word spacing
- Adjusting line breaks
- Setting tabs
- Working with paragraph shading and rules

### **Working with Styles**

- Creating and applying paragraph styles
- Creating and applying character styles
- Nesting character styles inside paragraph styles
- Creating and applying object styles
- Creating and applying table and cell styles
- Globally updating styles
- Loading styles from another document

#### **Creating Tables**

- Working with tables
- Converting text to a table
- Changing rows and columns
- Formatting a table
- Adding graphics to table cells
- Creating a header row
- Creating and applying table and cell styles

### **Importing and Modifying Graphics**

- Adding graphics from other programs
- Comparing vector and bitmap graphics
- Managing links to imported files
- Updating revised graphics
- Adjusting display quality
- Importing and sizing graphics
- Editing placed pictures
- Working with dropped backgrounds
- Importing native Adobe graphic files
- Using subject-aware text wrap
- Filling type with a graphic
- Using an InDesign library to manage objects

### **Working with Transparency**

- Creating a background graphic
- Applying transparency settings
- Adding transparency effects to imported vector and bitmap graphics
- Importing and adjusting Illustrator files that use transparency
- Applying transparency settings to text
- Working with effects

### **Printing and Exporting**

- Preflighting files
- Previewing separations
- Managing colors
- Previewing transparency effects
- Previewing the pages
- Creating an Adobe PDF proof
- Creating a press-ready PDF and saving a PDF preset
- Printing a proof and saving a print preset
- Packaging files
- Exporting graphics for the web and other digital destinations

#### **Creating Adobe PDF Files with Form Fields**

- Setting up a workspace for forms
- Adding form fields
- Setting the tab order of the fields
- Adding a button to submit the form
- Exporting an interactive Adobe PDF file
- Testing your form in Acrobat Reader

#### **Creating a Fixed-Layout EPUB**

- Creating a new document for fixedlayout export
- EPUB: Fixed-layout versus reflowable
- Adding animation
- **Buttons**
- Adding multimedia and interactive elements
- Exporting a fixed-layout EPUB file
- InDesign Publish Online